# *Application Note #3*

# *PTC Computer Interfacing*

*Adapting The PTC Model III For Use With the Chubb Computer Interface System*

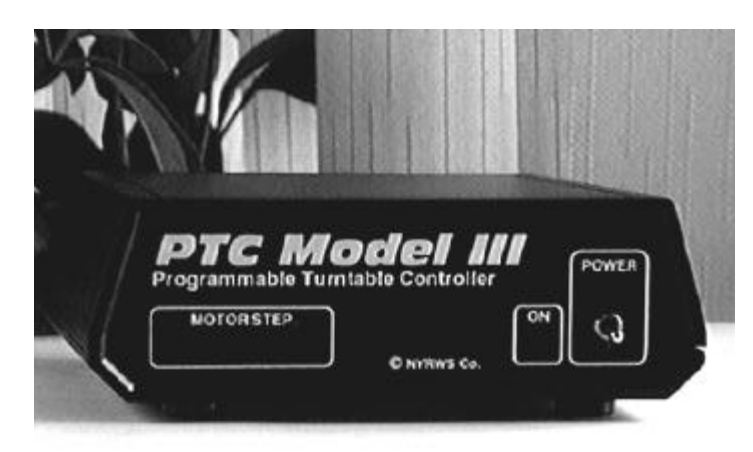

# **CAPABILITES OVERVIEW**

This application note describes the adaptation of the PTC Model III Turntable Indexing System for use with the Chubb Universal Computer Interface System (UCIS). Adaptation of the PTC to the UCIS will permit automatic control of the turntable indexing function from the computer console.

In addition to controlling the indexing function, the interface will permit the computer to also monitor the PTC Controller's operational status, including identification of a manually initiated emergency stop condition and determination of when the index operation is complete.

\_\_\_\_\_\_\_\_\_\_\_\_\_\_\_\_\_\_\_\_\_\_\_\_\_\_\_\_\_\_\_\_\_\_\_\_\_\_\_\_\_\_\_\_\_\_\_\_\_\_\_\_\_\_\_\_\_

# **LIMITATIONS**

The Chubb Interface will permit full automatic operation of the turntable under control of your computer. However, there are two limitations related to system programming and re-indexing:

- 1. Programming of the system (i.e., the learning of the track locations) must be done conventionally using the PTC Track Selector Module.
- 2. Re-indexing (i.e., re-orientation of the turntable), if needed, must be done conventionally using the PTC Track Selector Module.

#### **REQUISITES**

**PTC Model III System Familiarity.** You should be familiar with the general programming and operation of the PTC Model III using either the standard Pushbutton Track Selector or the new Chubb/Universal Track Selector. In particular, familiarity with the function and operation of the RUN/STOP button, HEAD/TAIL switch, and individual TRACK\_SELECT buttons is necessary. Please review the applicable PTC User's Manual if you are not familiar with these functions.

\_\_\_\_\_\_\_\_\_\_\_\_\_\_\_\_\_\_\_\_\_\_\_\_\_\_\_\_\_\_\_\_\_\_\_\_\_\_\_\_\_\_\_\_\_\_\_\_\_\_\_\_\_\_\_\_\_

**Chubb System Familiarity.** To accomplish the interface, you should be familiar with the Chubb system architecture including the general theory of operation of the digital output and input cards. Complete details on the Chubb system can be found in the following books by Dr. Bruce A. Chubb, MMR:

- ß Build Your Own Universal Computer Interface, Second Edition, McGraw Hill, ©1997, \$34.95
- ß The Railroader's C/MRI Applications Handbook, Rev 1.1, JLC Enterprises, ©1998, \$36

Both of these publications are available directly from JLC Enterprises, P.O. Box 88187, Grand Rapids, MI, 49518.

\_\_\_\_\_\_\_\_\_\_\_\_\_\_\_\_\_\_\_\_\_\_\_\_\_\_\_\_\_\_\_\_\_\_\_\_\_\_\_\_\_\_\_\_\_\_\_\_\_\_\_\_\_\_\_\_\_

### **HARDWARE REQUIREMENTS**

Refer to Figure 1, *Hardware Connection Block Diagram,* for additional explanation of the recommended hardware configuration and interconnection.

#### **Chubb System Hardware Configuration.**

**(A)** Digital Outputs: You will need a digital output card with the following outputs available for interfacing:

- One output per track you would like to index
- One output for driving the HEAD\_TAIL switch to select the turnbridge head or tail end
- One output for driving the RUN STOP switch, to initiate bridge movement and optionally excute emergency stops.

*Example:* If you have 6 tracks you want to index, you will need an output card with 8 outputs available  $(6 + 1 + 1 = 8)$ .

The digital outputs will be used to "pull down" signals normally pulled high by the PTC (logic "1" at +5V nominal); therefore, the digital cards outputs should be configured as current sinking.

 **(B)** Digital Inputs: The PTC can be operated without providing feedback to your computer system, but at a minimum, one input to read the status of the Track Selector HEAD\_TAIL switch is highly recommended (further explaination of this is detailed below). Two additional optional inputs, if available, can also be utilized:

- One input for reading the index status signal (IN STAT), a signal which indicates whether the bridge is currently at an indexed position or not.
- ß One input for reading the PTC Status LED signal (ES\_STAT), a normally low (logic "0") signal that indicates if the PTC Controller is in a emergency stop condition.

◆**Tip:** The IN\_STAT and ES\_STAT outputs from the Track Selector are already provided with active pullup resistors. It not recommended to install pull up resistors or filtering capacitors on the C/MRI Digital Input Card.

# **PTC Model III Hardware Configuration.**

**(A)** Track Selector Modules: The PTC Model III will be used in it's standard configuration, with either the standard Pushbutton Track Selector or the new Chubb/Universal Track Selector ("CTS"). Use of the Chubb/Universal Track Selector is recommended. While the general theory of operation is the same for both selectors, these instructions will assume you are using the Chubb/Universal Track Selector.

**(B)** Software Revisions: The following software revisions must be installed in your PTC, depending on the type of track selector you are using. The software revision installed in your PTC is stamped in the lower left corner of the serial number label, found on the bottom of your PTC Controller:

- ß Chubb/Universal Selector: use version 7.6 or greater
- Pushbutton Selector: use version 7.4 or greater

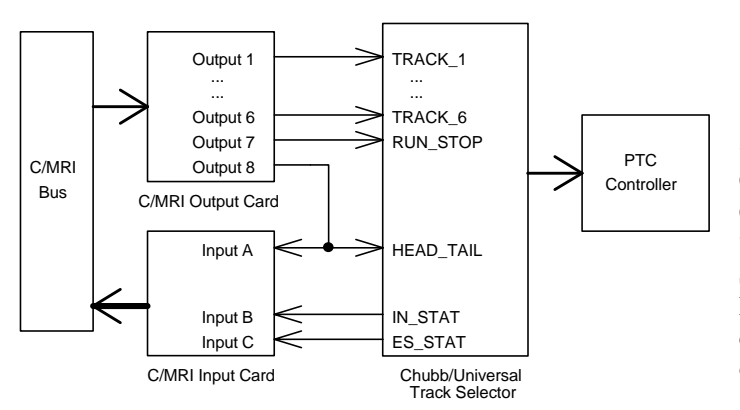

Figure 1: Hardware Connection Block Diagram *(Example shows 6 tracks being indexed)*

\_\_\_\_\_\_\_\_\_\_\_\_\_\_\_\_\_\_\_\_\_\_\_\_\_\_\_\_\_\_\_\_\_\_\_\_\_\_\_\_\_\_\_\_\_\_\_\_\_\_\_\_\_\_\_\_\_

#### **TRACK SELECTOR THEORY OF OPERATION**

**PTC Track Selector.** The Chubb/Universal Track Selector Module and the Standard Pushbutton Track Selector Modules are designed to be used with individual, normally open momentary pushbutton switches for indentification and selection of tracks to be indexed to. Each switch is connected to the PTC track selector module, and is "pulled up" (held to a logic "1") with an

on-board resistor. Refer to Figure 2, *Track Select Switch Input Schematic.* The track selector's HEAD\_TAIL and RUN\_STOP switches are similarly wired with on-board pullup resistors.

During operation, the PTC scans the status of the individual track selection pushbuttons, HEAD TAIL, and the RUN STOP switches looking for their inputs to be pulled low to a logic "0". The PTC Controller then performs actions appropriate to the switch being activated.

By connecting the outputs of the C/MRI digital output board to the Track Selector, the C/MRI controller can emulate the normal action of the track select, HEAD\_TAIL, and RUN\_STOP switches by toggling them in the same sequence as would ordinarily occur if operated manually.

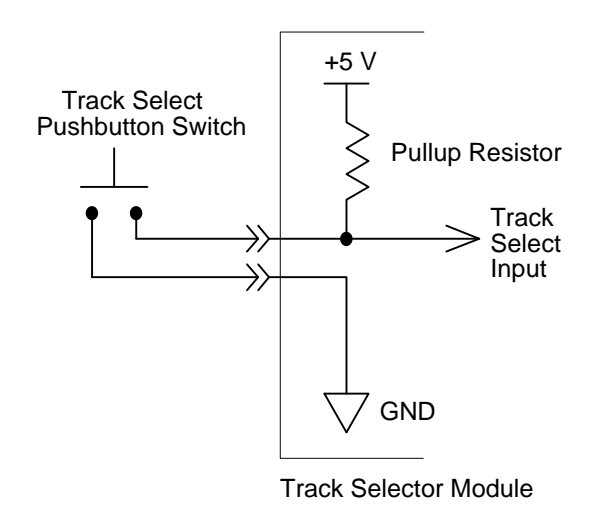

Figure 2: Track Select Switch Input Schematic

◆ **Tip:** Since the Track Select and RUN STOP switches and C/MRI digital output boards are both "normally open" (the C/MRI digital outputs will normally be in a high impedance, or "off" state), the C/MRI digital outputs and conventional Track Select Pushbuttons can be connected *in parallel,* so that the PTC Model III can be operated using it's standard track selector controls if the C/MRI computer control is turned off or is otherwise unavailable.

◆ **Caution:** The HEAD\_TAIL switch is not a momentary switch; therefore, the HEAD\_TAIL switch should remain in its normally open so that it can be brought low under C/MRI program control (the "open" position for the HEAD\_TAIL is the "down" position, if holding the track selector upright such that the printed circuit board text can be read left-to-right). This is why the HEAD TAIL switch is shown being fed back to the C/MRI controller via Input A in Figure 1: the C/MRI controller can then read the state of HEAD\_TAIL to confirm that it is in a logic "1" prior to attempting to control it. If the state of HEAD\_TAIL is logic "0", then the C/MRI application should report an error message to the operator so that the HEAD\_TAIL switch can be toggled manually before continuing with the C/MRI application.

**PTC Controller Status.** In addition to simulating the action of the pushbuttons, the Chubb/Universal Track Selector also supports reading back of the PTC's status via the IN\_STAT and ES\_STAT pins. Refer to Table 1, *PTC Status Outputs,* for a summary of PTC operating states:

- **IN STAT (Index Status):** This pin is a logic "1" whenever the turntable is stopped at an indexed location. In other words, when the bridge *is in motion,* or is stopped in *between* tracks (for example, during an emergency stop situation), the IN STAT signal will be a logic "0". By monitoring the status of the IN\_STAT pin after initiating an index operation, the C/MRI application can determine when the index operation is complete and the turntable has arrived at the desired location. **Power-On Note:** When the PTC Controller is going through it's power-on self test bridge "wag", the IS STAT signal will be a logic "0". It will become a logic "1" after the self test wag is completed. Therefore, your C/MRI application should wait until IS\_STAT becomes a logic "1" before beginning operation.
- ß **ES\_STAT (Emergency Stop Status):** This pin is normally a logic "0", and only goes to a logic "1" state in the event of an emergency stop situation. The emergency stop would typically be initiated manually by an operator near the turntable pushing the Track Selector RUN\_STOP switch during a bridge index operation. By reading the status if the ES\_STAT pin, the C/MRI application can produce an error message to the C/MRI operator console informing him or her of the emergency condition.

◆**Tip:** The C/MRI application can optionally support an emergency stop from the console by toggling the RUN\_STOP switch during an index operation. In this case, the ES\_STAT pin will also go low to acknowledge the emergency stop request. The ES STAT pin will remain low until the RUN STOP is toggled again, cancelling the emergency stop condition.

| IN STAT | ES STAT | PTC Controller Status                                                                                                    |
|---------|---------|----------------------------------------------------------------------------------------------------|
| "በ"     | "በ"     | The turntable bridge is in motion, in<br>the process of executing a normal<br>index operation.                                                                                           |
| "በ"     | 41"     | Bridge is in between indexed<br>locations, and motion is <b>stopped</b> in<br>response to an "emergency stop"<br>command from the Track Selector or<br>C/MRI application (if supported). |
| (41)    | "በ"     | Bridge stopped and indexed at valid<br>track location. This the normal<br>state when the bridge is at an<br>indexed location and is waiting for<br>a new index command.                  |
| 66 J 33 |         | (Intermediate PTC state, ignore)                                                                                                    |

Table 1: PTC Status Outputs

◆ **Caution:** The RUN\_STOP and HEAD\_TAIL are CMOS TTL logic level compatible inputs; do not use logic signals greater than +5V (nominal) on these inputs.

◆ **Note:** The IN\_STAT and ES\_STAT signals are outputs, being driven by a CMOS TTL level compatible output driver. The output current drive characteristics of these pins are as follows :

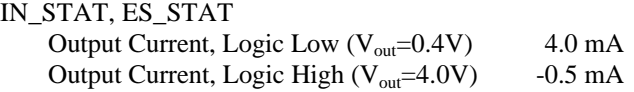

\_\_\_\_\_\_\_\_\_\_\_\_\_\_\_\_\_\_\_\_\_\_\_\_\_\_\_\_\_\_\_\_\_\_\_\_\_\_\_\_\_\_\_\_\_\_\_\_\_\_\_\_\_\_\_\_\_

# **C/MRI SOFTWARE APPLICATION OVERVIEW**

**Conventional Operation.** Conventional operation of the PTC using the standard Track Selector is straight forward: the operator pushes a track selector pushbutton corresponding to the track desired, then pushes the RUN\_STOP switch to confirm the track selection and initiate the indexing operation.

**C/MRI Operation**. To simulate the same operation, the C/MRI application must execute the same sequence of events. This means the toggling of the desired digital output (a track selection), followed by a toggling of the RUN\_STOP digital output. In addition, as mentioned earlier, the C/MRI application must also check for:

- 1. The state of the HEAD\_TAIL switch to confirm that it is in a controllable (logic "1") condition;
- 2. The state of the IN STAT bit to determine when the index move is complete, and (optionally)
- 3. The C/MRI application can optionally monitor the state of the ES\_STAT bit to detect any emergency stop condition initiated by an operator at the Track Selector.

\_\_\_\_\_\_\_\_\_\_\_\_\_\_\_\_\_\_\_\_\_\_\_\_\_\_\_\_\_\_\_\_\_\_\_\_\_\_\_\_\_\_\_\_\_\_\_\_\_\_\_\_\_\_\_\_\_

# **C/MRI APPLICATION PROGRAM**

Since many software implementations of the C/MRI interface are possible, only an overview of the application routine in the form of "psuedo code" will be provided here. Authoring of the desired routine is left to the reader. In addition to the notes contained here, refer to Figure 3, *C/MRI Application Flowchart,* for additional insight into the application.

The following represents the logical operation of an implementation that drives the PTC Controller, including monitoring of the IN\_STAT and ES\_STAT bits. In this example, the PTC is controlling 6 tracks. The application assumes it has been invoked with the desired track in a variable called TRACK and the desired end of the bridge stored in a variable called BR\_END. *Note:* Program comments are bracketed with the "{" and "}" symbols.

◆ **Caution:** While writing and testing your application, be sure that the C/MRI application does not toggle more than one PTC track select input at a time, as unreliable operation may result.

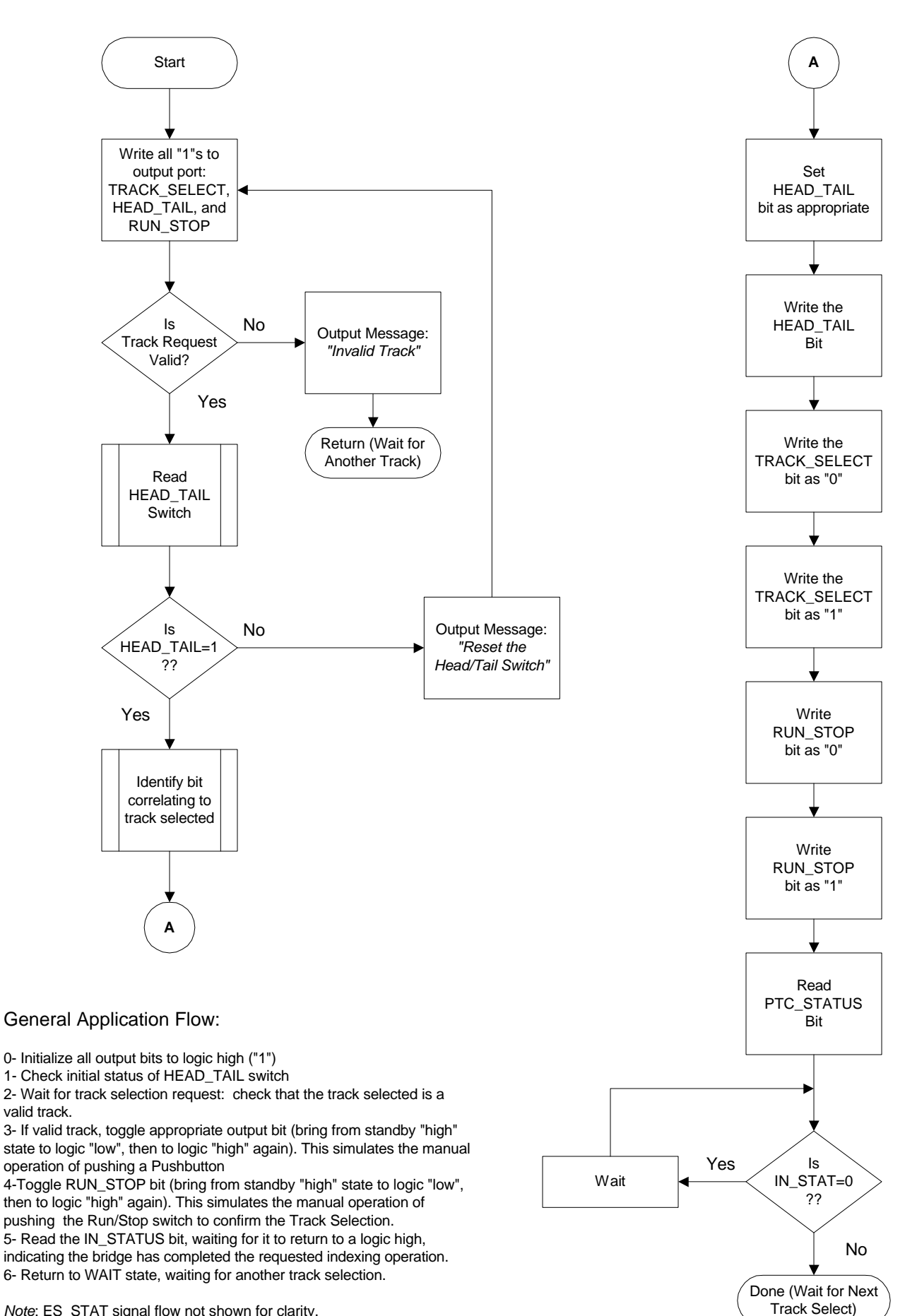

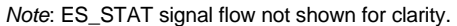

Figure 3: C/MRI Application Flowchart

**Define Variables:** Internal Variables: TRACK Desired track location variable BR\_END Desired end of the bridge Digital Card Outputs: TSEL[1:6] Track select outputs 1 thru 6 HD\_TL The desired end of the bridge RN\_STOP The Run/Stop button Digital Card Inputs: HD\_TLF Head/Tail feedback IN\_STAT Index status ES STAT Emergency stop status

#### **Start:**

{*Check to see if the turntable is currently ready}*

- Get IN\_STAT If IN  $STAT = 0$ Then ouput "Error: Turntable not ready" Go to **End**
- {*Check to see if bridge Head/Tail switch is controllable; it should pull up to logic 1 if not being driven by the C/MRI}*
- Set HD\_TL = 1 {*Release the C/MRI output pin}* Get HD\_TLF {*Read the feedback pin}* IF HD TLF =  $0$ Then output "Error: Reset the HEAD\_TAIL switch"
- {*If we have gotten here, then the HEAD\_TAIL switch is controllable, so set it with desired value}*
- Set HD\_TL = BR\_END

Go to **End**

{*The system is now ready to execute the index move, so toggle the desired track select pin}*

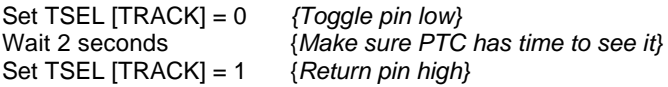

{*Now toggle the RUN\_STOP switch output to confirm move}*

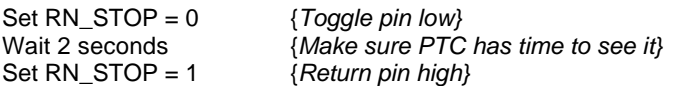

{*The PTC should now begin the bridge movement; the C/MRI application should now monitor the IN\_STAT and ES\_STAT pins, waiting for the move to complete or the bridge to be interrupted by a push of the RUN\_STOP button at the PTC Track Selector}*

#### **Bridge\_Wait\_Loop:**

Get IN\_STAT If  $IN\_STAT = 1$ Then output "Bridge index move complete" Go to **End**

Else continue to Emerg\_Stop\_Loop

**Emerg\_Stop\_Loop:** Get ES\_STAT If  $ES_STAT = 1$ Then output "Caution! Bridge stopped by operator" Go to **Emerg\_Stop\_Loop** Else Go to **Bridge\_Wait**\_**Loop**

{*If the application gets to here, then the IN\_STAT signal has gone to "0", meaning the bridge move is complete}*

**End.**

# **C/MRI OPTIONAL FEATURE**

**Console Emergency Stop**. If desired, your application can map a console keyboard key (such as a function key) to an interrupt that sets the RUN\_STOP variable to a logic "0". This will interrupt the PTC just as if the RUN\_STOP button was pushed on the PTC Track Selector Module, accomplishing an emergency stop of the turntable from the C/MRI console. Note that toggling of the the RUN\_STOP must be repeated to resume operation.

\_\_\_\_\_\_\_\_\_\_\_\_\_\_\_\_\_\_\_\_\_\_\_\_\_\_\_\_\_\_\_\_\_\_\_\_\_\_\_\_\_\_\_\_\_\_\_\_\_\_\_\_\_\_\_\_\_

#### **FOR MORE INFORMATION**

Your comment and feedback on this document are valuable and are of interest to us. To forward your comments, for answers to your questions, or for more information on the **PTC Model III**, call or write New York Railway Supply Inc.

\_\_\_\_\_\_\_\_\_\_\_\_\_\_\_\_\_\_\_\_\_\_\_\_\_\_\_\_\_\_\_\_\_\_\_\_\_\_\_\_\_\_\_\_\_\_\_\_\_\_\_\_\_\_\_\_\_

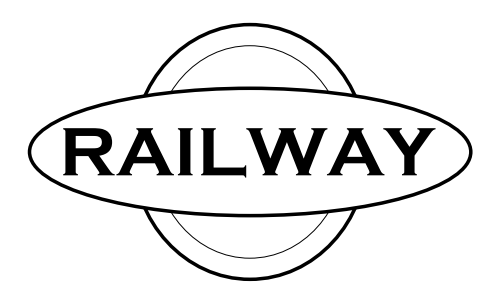

NEW YORK RAILWAY SUPPLY INC. 9158 Rothbury Drive #183, Gaithersburg, MD 20886 Tel: (301) 947-8075, Fax: (301) 947-8076

*This document and others can be found at:*

**http://www.nyrs.com**

**email: sales.service@nyrs.com**

NYRS Inc. 1994-99, Rev 4/99, US Patents Pending